# Changelog

## Contents

| ${f gMonitor}$                                                                                                    | 9               |
|----------------------------------------------------------------------------------------------------|-----------------|
| pgMonitor is your all-in-one tool to easily create an environment to visualize the health and performance of your PostgreSQL                         | -               |
| cluster                                                                                                    | 5               |
| Contents                                                                                                    | 9               |
| Purpose                                                                                                    |                 |
| Supported Platforms                                                                                                    |                 |
| Operating Systems                                                                                                    |                 |
| PostgreSQL                                                                                                    |                 |
| PgBouncer                                                                                                    |                 |
| Installation                                                                                                    |                 |
| 1. exporter                                                                                                    |                 |
| 2. Prometheus                                                                                                    |                 |
| 3. Grafana                                                                                                    |                 |
| Version History                                                                                                    |                 |
| Sponsors                                                                                                    |                 |
| Legal Notices                                                                                                    |                 |
| Installation                                                                                                    | Ę               |
| RPM installs                                                                                                    | Ę               |
| Non-RPM installs                                                                                                    | Ę               |
| Upgrading                                                                                                    | 6               |
| Setup                                                                                                    | 6               |
| Setup on RHEL or CentOS                                                                                                    |                 |
| $Monitoring \ multiple \ databases \ and/or \ running \ multiple \ postgres \ exporters \ (RHEL\ /\ CentOS)\ .\ .\ .\ .\ .\ .\ .\ .\ .\ .\ .\ .\ .\$ | 10              |
| Metrics Collected                                                                                                    | 10              |
| PostgreSQL                                                                                                    | 10              |
| System                                                                                                    | 13              |
| Installation                                                                                                    |                 |
| RHEL / CentOS                                                                                                    | 13              |
| Upgrading                                                                                                    | 15              |
| Setup                                                                                                    |                 |
| Setup on RHEL/CentOS                                                                                                    |                 |
| Included Dashboards                                                                                                    |                 |
| Installation                                                                                                    |                 |
| Linux                                                                                                    |                 |
| Upgrading                                                                                                    |                 |
| Setup                                                                                                    |                 |
| Setup on Linux                                                                                                    |                 |
| Datasource & Dashboard Provisioning                                                                                                    | 19              |
| 4.11.0                                                                                                    | 20              |
| Release Summary                                                                                                    |                 |
| Minor Changes                                                                                                    | 20              |
| 21200                                                                                                    | 20              |
| Release Summary                                                                                                    | 20              |
| Minor Changes                                                                                                    | 20              |
|                                                                                                    |                 |
| Release Summary                                                                                                    | 20<br>20        |
| Minor Changes                                                                                                    | 20              |
| Bugfixes                                                                                                    | 20              |
| 4.8.0                                                                                                    | 21              |
| Release Summary                                                                                                    | $\frac{21}{21}$ |
| Major Changes                                                                                                    |                 |
|                                                                                                    |                 |

|      | Minor Changes                         | 91   |
|------|---------------------------------------|------|
|      |                                       |      |
|      | Bugfixes                              | . 21 |
| 47   | · · · · · · · · · · · · · · · · · · · | 21   |
| 1.,  | New Features                          |      |
|      |                                       |      |
|      | Bug Fixes                             | . 21 |
| 4.6  |                                       | . 21 |
| 1.0  | New Features                          |      |
|      |                                       |      |
|      | Bug Fixes                             | . 21 |
| 4.5  |                                       | . 21 |
|      | New Features                          |      |
|      |                                       |      |
|      | Bug Fixes                             |      |
|      | Manual Intervention Changes           | . 22 |
| 1.1  | 1                                     |      |
| 4.4- |                                       |      |
|      | New Features                          |      |
|      | Bug Fixes                             | . 22 |
|      | Non-backward Compatible Changes       |      |
|      |                                       |      |
|      | Manual Intervention Changes           |      |
| 4.4  |                                       | . 22 |
|      | New Features                          | 22   |
|      |                                       |      |
|      | Bug Fixes                             |      |
|      | Non-backward Compatible Changes       | . 22 |
|      | Manual Intervention Changes           | 22   |
| 4.9  | $\Theta$                              |      |
| 4.3  |                                       |      |
|      | New Features                          | . 22 |
|      | Bug Fixes                             | . 23 |
|      | Non-backward Compatible Changes       |      |
|      |                                       |      |
|      | Manual Intervention Changes           | . 23 |
| 4.2  |                                       | . 23 |
|      | New Features                          |      |
|      |                                       |      |
|      | Bug Fixes                             |      |
|      | Non-backward Compatible Changes       | . 23 |
|      | Manual Intervention Changes           |      |
|      |                                       |      |
|      |                                       |      |
| 4.0  |                                       | . 23 |
|      | New Features                          | 23   |
|      |                                       |      |
|      | Non-backward Compatible Changes       |      |
|      | Manual Intervention Changes           | . 24 |
|      | Bug Fixes                             | 24   |
| 2.0  | ů                                     |      |
|      |                                       |      |
| 3.1  |                                       | . 24 |
| 3.0  |                                       | . 25 |
|      |                                       |      |
|      |                                       | -    |
| 2.3  |                                       | . 26 |
| 2.2  |                                       | . 27 |
| 2.1  |                                       | 27   |
|      |                                       |      |
|      |                                       |      |
| 1.7  |                                       | . 28 |
|      |                                       |      |
| -    |                                       | _    |
| _    |                                       | _    |
| 1.4  |                                       | . 29 |
| 1.3  |                                       | 20   |
|      |                                       |      |
|      |                                       |      |
| 1.1  |                                       | . 29 |
| 1.0  |                                       | 00   |

## pgMonitor

 $\{\{<\log src="'/images/pgmonitor\_logo.svg"\ text="Crunchy\ Monitoring">\}\}$ 

pgMonitor is your all-in-one tool to easily create an environment to visualize the health and performance of your PostgreSQL cluster.

pgMonitor combines a suite of tools to facilitate the collection and visualization of important metrics that you need be aware of in your PostgreSQL database and your host environment, including:

- Connection counts: how busy is your system being accessed and if connections are hanging
- Database size: how much disk your cluster is using
- Replication lag: know if your replicas are falling behind in loading data from your primary
- Transaction wraparound: don't let your PostgreSQL database stop working
- Bloat: how much extra space are your tables and indexes using
- System metrics: CPU, Memory, I/O, uptime

pgMonitor is also highly configurable, and advanced users can design their own metrics, visualizations, and add in other features such as alerting.

Running pgMonitor will give you confidence in understanding how well your PostgreSQL cluster is performing, and will provide you the information to make calculated adjustments to your environment.

#### Contents

- Purpose
- Supported Platforms
  - Operating Systems
  - PostgreSQL
- Installation
- Roadmap
- Version History
- Sponsors
- Legal Notices

## Purpose

pgMonitor is an open-source monitoring solution for PostgreSQL and the systems that it runs on. pgMonitor came from the need to provide a way to easily create a visual environment to monitor all the metrics a database administrator needs to proactively ensure the health of the system.

pgMonitor combines multiple open-source software packages and necessary configuration to create a robust PostgreSQL monitoring environment. These include:

- Prometheus an open-source metrics collector that is highly customizable.
- Grafana an open-source data visualizer that allows you to generate many different kinds of charts and graphs.
- PostgreSQL Exporter an open-source data export to Prometheus that supports collecting metrics from any PostgreSQL server version 9.1 and above.

## Supported Platforms

## **Operating Systems**

- RHEL 7/8 (Build/Run Testing, Setup Instructions)
- CentOS 7 (Build/Run Testing, Setup Instructions)
- Ubuntu 20 (Build/Run Testing)

## ${\bf Postgre SQL}$

• pgMonitor plans to support all PostgreSQL versions that are actively supported by the PostgreSQL community. Once a major version of PostgreSQL reaches its end-of-life (EOL), pgMonitor will cease supporting that major version soon after. Please see the official PostgreSQL website for community supported releases.

## Known issues

• PostgreSQL 10+ SCRAM-SHA-256 encrypted passwords are supported on the Linux version of pgMonitor 4.0 or later only.

### **PgBouncer**

- PgBouncer 1.17
- pgbouncer\_fdw 1.0.0

#### Installation

Installation instructions for each package are provided in that packages subfolder. Each step in the installation process is listed here, with a link to additional to further installation instructions for each package.

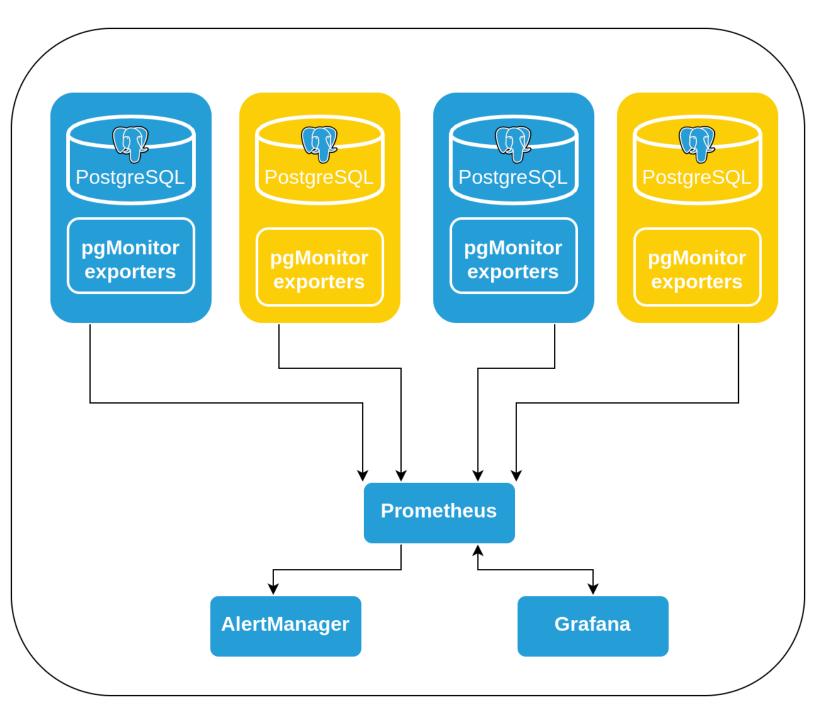

Figure 1: pgMonitor

- 1. exporter
- 2. Prometheus
- 3. Grafana

## Version History

For the full history of pgMonitor, please see the CHANGELOG.

## **Sponsors**

```
\{\{<\log src="/images/crunchy\_logo.png"\ text="Crunchy\ Data">\}\}
```

Crunchy Data is pleased to sponsor pgMonitor and many other open-source projects to help promote support the PostgreSQL community and software ecosystem.

## Legal Notices

Copyright © 2017-2024 Crunchy Data Solutions, Inc. All Rights Reserved.

CRUNCHY DATA SOLUTIONS, INC. PROVIDES THIS GUIDE "AS IS" WITHOUT WARRANTY OF ANY KIND, EITHER EXPRESS OR IMPLIED, INCLUDING, BUT NOT LIMITED TO, THE IMPLIED WARRANTIES OF NON INFRINGEMENT, MERCHANTABILITY OR FITNESS FOR A PARTICULAR PURPOSE.

Crunchy, Crunchy Data Solutions, Inc. and the Crunchy Hippo Logo are trademarks of Crunchy Data Solutions, Inc. All Rights Reserved.

The Linux instructions below use RHEL, but any Linux-based system should work. Crunchy Data customers can obtain Linux packages through the Crunchy Customer Portal.

- Installation
  - RPM installs
  - Non-RPMs installs
- Upgrading
- Setup
  - RHEL or CentOS
- Metrics Collected
  - PostgreSQL
  - System

## Installation

## RPM installs

The following RPM packages are available to Crunchy Data customers through the Crunchy Customer Portal. After installing via these packages, continue reading at the Setup section.

#### **Available Packages**

| Package Name                                        | Description                                                                               |
|-----------------------------------------------------|-------------------------------------------------------------------------------------------|
| blackbox_exporter Package for the blackbox_exporter |                                                                                           |
| $node\_exporter$                                    | Base package for node_exporter                                                            |
| $pg\_bloat\_check$                                  | Package for pg_bloat_check script                                                         |
| pgbouncer_fdw                                       | Package for the pgbouncer_fdw extension                                                   |
| pgmonitor-node_exporter-extras                      | Crunchy-optimized configurations for node_exporter                                        |
| pgmonitor-pg-common                                 | Package containing postgres_exporter items common for all versions of PostgreSQL          |
| pgmonitor-pg##-extras                               | Crunchy-optimized configurations for postgres_exporter. Note that each major version of   |
|                                                     | PostgreSQL has its own extras package (pgmonitor-pg13-extras, pgmonitor-pg14-extras, etc) |
| postgres_exporter                                   | Base package for postgres_exporter                                                        |

## Non-RPM installs

For non-package installations on Linux, applications can be downloaded from their respective repositories:

| Application Source Repository |                                                 |
|-------------------------------|-------------------------------------------------|
| blackbox_exporter             | https://github.com/prometheus/blackbox_exporter |
| node_exporter                 | https://github.com/prometheus/node_exporter     |
| pg_bloat_check                | https://github.com/keithf4/pg_bloat_check       |

| Application                     | Source Repository                                                                                         |
|---------------------------------|----------------------------------------------------------------------------------------------------|
| pgbouncer_fdw postgres_exporter | https://github.com/CrunchyData/pgbouncer_fdw<br>https://github.com/prometheus-community/postgres_exporter |

User and Configuration Directory Installation You will need to create a user named  $\{\{< \text{shell} >\}\}$  which you can do with the following command:

sudo useradd -m -d /var/lib/ccp\_monitoring ccp\_monitoring

Configuration File Installation All executables installed via the above releases are expected to be in the  $\{\{< \text{shell } >\}\}\/$  directory. A base node\_exporter systemd file is expected to be in place already. An example one can be found here:

https://github.com/lest/prometheus-rpm/tree/master/node\_exporter

A base blackbox\_exporter systemd file is also expected to be in place. No examples are currently available.

The files contained in this repository are assumed to be installed in the following locations with the following names. In the instructions below, you should replace a double-hash (##) with the two-digit major version of PostgreSQL you are running (ex: 12, 13, 14, etc.).

sudo install -m 0700 -o ccp\_monitoring -g ccp\_monitoring -d /var/lib/ccp\_monitoring/node\_exporter

The following pgMonitor configuration files should be placed according to the following mapping:

| pgmonitor Configuration File                                | System Location                                                                |
|-------------------------------------------------------------|--------------------------------------------------------------------------------|
| node_exporter/linux/crunchy-node-exporter-service-rhel.conf | /etc/systemd/system/node_exporter.service.d/crunode-exporter-service-rhel.conf |
| node_exporter/linux/sysconfig.node_exporter                 | /etc/sysconfig/node_exporter                                                   |

**postgres\_exporter** The following pgMonitor configuration files should be placed according to the following mapping:

| pgMonitor Configuration File                                                                                                    | System Location                                                                                                    |
|----------------------------------------------------------------------------------------------------|----------------------------------------------------------------------------------------------------|
| postgres_exporter/common/pg##/setup.sql<br>postgres_exporter/common/pg##/queries*.yml<br>postgres_exporter/common/queries*.yml<br>postgres_exporter/linux/crontab.txt<br>postgres_exporter/linux/crunchy-postgres-exporter@.service                        | /etc/postgres_exporter/##/setup.sql<br>/etc/postgres_exporter/##/queries*.yml<br>/etc/postgres_exporter/##/queries*.yml<br>/etc/postgres_exporter/##/crontab.txt<br>/usr/lib/systemd/system/crunchy-postgres-<br>exporter@.service |
| postgres_exporter/linux/pg##/sysconfig.postgres_exporter_pg## postgres_exporter/linux/pg##/sysconfig.postgres_exporter_pg##_per_db postgres_exporter/linux/queries_*.yml postgres_exporter/linux/pgbackrest-info.sh postgres_exporter/linux/pgmonitor.conf | /etc/sysconfig/postgres_exporter_pg## /etc/sysconfig/postgres_exporter_pg##_per_dh /etc/postgres_exporter/##/queries_*.yml /usr/bin/pgbackrest-info.sh /etc/pgmonitor.conf (multi-backrest-repository/container environment only)  |

blackbox\_exporter The following pgMonitor configuration files should be placed according to the following mapping:

| pgMonitor Configuration File                                                                       | System Location                                                                 |
|----------------------------------------------------------------------------------------------------|---------------------------------------------------------------------------------|
| blackbox_exporter/common/blackbox_exporter.sysconfig blackbox_exporter/common/crunchy-blackbox.yml | /etc/sysconfig/blackbox_exporter<br>/etc/blackbox_exporter/crunchy-blackbox.yml |

## Upgrading

• See the CHANGELOG for full details on both major & minor version upgrades.

## Setup

## Setup on RHEL or CentOS

**Service Configuration** The following files contain defaults that should enable the exporters to run effectively on your system for the purposes of using pgMonitor. Please take some time to review them.

If you need to modify them, see the notes in the files for more details and recommendations:  $- \{\{< \text{shell} >\}\}/\text{etc/system/system/node\_exporter} \\ - \{\{< \text{shell} >\}\}/\text{etc/sysconfig/node\_exporter} \\ - \{\{< \text{shell} >\}\}/\text{etc/sysconfig/postgres\_exporter\_pg\#\#\{} \\ - \{\{< \text{shell} >\}\}/\text{etc/sysconfig/postgres\_exporter\_pg\#\#\_per\_db} \\ - \{\{< \text{shell} >\}\}/\text{etc/sysconfig/postgres\_exporter\_pg\#\#\_per\_db} \\ - \{\{< \text{shell} >\}\}/\text{etc/sysconfig/postgres\_exporter\_pg\#\_per\_db} \\ - \{\{< \text{shell} >\}\}/\text{etc/sysconfig/postgres\_exporter\_pg\#\_per\_db} \\ - \{\{< \text{shell}$ 

Note that  $\{\{<\text{shell}>\}\}\/$ etc/sysconfig/postgres\_exporter\_pg## $\{\{</\text{shell}>\}\}\$  &  $\{\{<\text{shell}>\}\}\/$ postgres\_exporter\_pg##\_per\_db $\{\{</\text{shell}>\}\}\/$  are the default sysconfig files for monitoring the database running on the local socket at /var/run/postgresql and connect to the "postgres" database. If you've installed the pgMonitor setup to a different database, modify these files accordingly or make new ones. If you make new ones, ensure the service name you enable references this file (see the Enable Services section below).

#### **Database Configuration**

**General Configuration** First, make sure you have installed the PostgreSQL contrib modules. You can install them with the following command:

sudo yum install postgresql##-contrib

Where ## corresponds to your current PostgreSQL version. For PostgreSQL 13 this would be:

sudo yum install postgresql13-contrib

You will need to modify your  $\{\{< \text{shell } >\}\}\$  configuration file to tell PostgreSQL to load shared libraries. In the default setup, this file can be found at  $\{\{< \text{shell } >\}\}\$ /var/lib/pgsql/##/data/postgresql.conf $\{\{< /\text{shell } >\}\}$ .

shared\_preload\_libraries = 'pg\_stat\_statements, auto\_explain'

You will need to restart your PostgreSQL instance for the change to take effect. pgMonitor has optional metrics that can be collected via pg\_stat\_statements. auto\_explain does not do anything to your database without further configuration. But even if neither of these extensions are initially used, they are very good to have enabled here by default for when they may be needed in the future.

The following statement only needs to be run on the "global" database, typically the "postgres" database. If you want the pg\_stat\_statements view to be visible in other databases, this statement must be run there as well.

#### CREATE EXTENSION pg\_stat\_statements;

#### Monitoring Setup

| Query File                                  | Description                                                                                                    |
|---------------------------------------------|----------------------------------------------------------------------------------------------------|
| setup.sql                                   | Creates ccp_monitoring role with all necessary grants. Creates all necessary database objects (functions, tables, etc) required for monitoring.                                                                                                    |
| $setup\_metric\_views.sql$                  | Creates materialized views and maintenance objects for them. This feature is optional. See Materialized View Metrics.                                                                                                    |
| queries bloat.yml                           | postgres exporter query file to allow bloat monitoring.                                                                                                    |
| queries_global.yml                          | postgres_exporter query file with minimal recommended queries that are common across all PG versions and only need to be run once per database instance.                                                                                                    |
| queries_global_dbsize.yr                    | nlpostgres_exporter query file that contains metrics for monitoring database size. This is a separate file to allow the option to use a materialized view for very large databases                                                                                                    |
| queries_global_matview.                     | ympostgres_exporter query file that contains alternative metrics that use materialized views of common metrics across all PG versions                                                                                                    |
| queries_per_db.yml                          | postgres_exporter query file with queries that gather per databse stats. WARNING: If your database has many tables this can greatly increase the storage requirements for your prometheus database. If necessary, edit the query to only gather tables you are interested in statistics for. The "PostgreSQL Details" and the "CRUD Details" Dashboards use these statistics.         |
| queries_per_db_matvie                       | w.pnstgres_exporter query files that contains alternative metrics that use materialized views of per database stats                                                                                                    |
| queries_general.yml<br>queries_backrest.yml | postgres_exporter query file for queries that are specific to the version of PostgreSQL that is being monitored. postgres_exporter query file for monitoring pgBackRest backup status. By default, new backrest data is only collected every 10 minutes to avoid excessive load when there are large backup lists. See sysconfig file for exporter service to adjust this throttling. |
| queries_pgbouncer.yml                       | postgres_exporter query file for monitoring pgbouncer.                                                                                                    |

queries\_pg\_stat\_statements.statements.statements metrics that are most useful for monitoring and

By default, there are two postgres\_exporter services expected to be running. One connects to the default  $\{\{< \text{shell} >\}\}$  postgres $\{\{< / \text{shell} >\}\}$  database that most PostgreSQL instances come with and is meant for collecting global metrics that are the same on all databases in the instance (connection/replication statistics, etc). This service uses the sysconfig file  $\{\{< \text{shell} >\}\}$  postgres\_exporter\_pg## $\{\{< / \text{shell} >\}\}$ . Connect to this database and run the setup.sql script to install the required database objects for pgMonitor.

The second postgres\_exporter service is used to collect per-database metrics and uses the sysconfig file {{< shell >}}postgres\_exporter\_pg##\_per\_db{{< /shell >}}. By default it is set to also connect to the {{< shell >}}postgres{{< /shell >}} database, but you can add as many additional connection strings to this service for each individual database that you want metrics for. Per-db metrics include things like table/index statistics and bloat. See the section below for monitorig multiple databases for how to do this.

Note that your pg\_hba.conf will have to be configured to allow the  $\{\{< \text{shell }>\}\}$  ccp\_monitoring $\{\{< /\text{shell }>\}\}$  system user to connect as the  $\{\{< \text{shell }>\}\}$  ccp\_monitoring $\{\{< /\text{shell }>\}\}$  role to any database in the instance. As of version 4.0 of pg\_monitor, the postgres\_exporter service is set by default to connect via local socket, so passwordless local peer authentication is the expected default. If password-based authentication is required, we recommend using SCRAM authentication, which is supported as of version 0.7.x of postgres\_exporter. See our blog post for more information on SCRAM - https://info.crunchydata.com/blog/how-to-upgrade-postgresql-passwords-to-scram

postgres\_exporter only takes a single yaml file as an argument for custom queries, so this requires concatenating the relevant files together. The sysconfig files for the service help with this concatenation task and define the variable {{< yaml >}}QUERY\_FILE\_LIST{{< /yaml >}}}. Set this variable to a space delimited list of the full path names to all files that contain queries you want to be in the single file that postgres\_exporter uses.

For example, to use just the common queries for PostgreSQL 12 modify the relevant sysconfig file as follows:

```
QUERY_FILE_LIST="/etc/postgres_exporter/12/queries_global.yml
/etc/postgres_exporter/12/queries_general.yml"
```

As an another example, to include queries for PostgreSQL 13 as well as pgBackRest, modify the relevant sysconfig file as follows:

```
QUERY_FILE_LIST="/etc/postgres_exporter/13/queries_global.yml /etc/postgres_exporter/13/queries_general.yml /etc/postgres_exporter/13/queries_backrest.yml"
```

For replica servers, the setup is the same except that the setup.sql file does not need to be run since writes cannot be done there and it was already run on the primary.

Access Control: GRANT statements The  $\{\{< \text{shell } >\}\}$  ccp\_monitoring  $\{\{< /\text{shell } >\}\}$  database role (created by running the "setup.sql" file above) must be allowed to connect to all databases in the cluster. Note that by default, all users are granted CONNECT on all new databases, so this step can likely be skipped. Otherwise, run the following command to generate the necessary GRANT statements:

```
SELECT 'GRANT CONNECT ON DATABASE "' || datname || '" TO ccp_monitoring;'
FROM pg_database
WHERE datallowconn = true;
```

This should generate one or more statements similar to the following:

```
GRANT CONNECT ON DATABASE "postgres" TO ccp_monitoring;
```

Run these grant statements to then allow monitoring to connect.

Materialized View Metrics With large databases/tables and some other conditions, certain metrics can cause excessive load. For those cases, materialized views and alternative metric queries have been made available. The materialized views are refreshed on their own schedule independent of the Prometheus data scrape, so any load that may be associated with gathering the underlying data is mitigated. A configuration table, seen below, contains options for how often these materialized views should be refreshed. And a single procedure can be called to refresh all materialized views relevant to monitoring.

For every database that will be collecting materialized view metrics, you will have to run the {{< shell >}} setup\_metric\_views.sql{{< /shell >}} file against that database. This will likely need to be run as a superuser and must be run after running the base setup file mentioned above to create the necessary monitoring user first.

```
psql -U postgres -d alphadb -f setup_metric_views.sql
psql -U postgres -d betadb -f setup_metric_views.sql
```

The  $\{\{<\text{shell}>\}\}/\text{etc/postgres}\_\text{exporter}/\#\#/\text{crontab.txt}\{\{</\text{shell}>\}\}\$  file has an example entry for how to call the refresh procedure. You should modify this to run as often as you need depending on how recent you need your metric data to be. This procedure is safe to run on the primary or replicas and will safely exit if the database is in recovery mode.

Configuration table  $\{\{< \text{shell } >\}\}\$ monitor.metric\_views $\{\{< /\text{shell } >\}\}$ :

| Column             | Description                                                                                                    |  |
|--------------------|----------------------------------------------------------------------------------------------------|--|
| view_schema        | Schema containing the materialized view                                                                               |  |
| view_name          | Name of the materialized view                                                                                         |  |
| concurrent_refresh | Boolean that sets whether this materialized view can be refreshed concurrently (requires a unique index)              |  |
| run_interval       | How often this materialized view should have its data refreshed. Must be a value compatible with the PG interval type |  |
| last_run           | Timestamp of the last time this view was refreshed                                                                    |  |
| active             | Boolean that sets whether this view should be refreshed when the procedure is called                                  |  |
| scope              | Whether the data contained in the view is per-database or instance-wide. Currently unused                             |  |

You are also free to use this materialized view system for your own custom metrics as well. Simply make a materialized view, add its name to the configuration table and ensure the user running the refresh has permissions to do so for your view(s).

**Bloat setup** Run the script on the specific database(s) you will be monitoring for bloat in the cluster. See the note below, or in crontab.txt, concerning a superuser requirement for using this script.

```
psql -d postgres -c "CREATE EXTENSION pgstattuple;"
/usr/bin/pg_bloat_check.py -c "host=localhost dbname=postgres user=postgres" --create_stats_table
psql -d postgres -c "GRANT SELECT,INSERT,UPDATE,DELETE,TRUNCATE ON bloat_indexes, bloat_stats,
    bloat_tables TO ccp_monitoring;"
```

The {{< shell >}}/etc/postgres\_exporter/##/crontab.txt{{< /shell >}} file has an example bloat check crontab entry. Modify this example to schedule bloat checking weekly during your 'off-peak' hours; alternatively, scheduling it monthly is usually good enough for most databases as long as the results are acted upon quickly.

{{< note >}}Bloat monitoring requires the user running the check to be able to read all possible tables that will ever exist. PostgreSQL 14 introduced the built-in role {{< shell >}}pg\_read\_all\_data{{< /shell >}} that can be granted to any role to allow it to read all possible data for the entire cluster. It is recommended to grant this role vs running the bloat check as a superuser. If you are running a version of PostgreSQL less than 14, a superuser is required and you will have to adjust the crontab accordingly to run as that user.

```
GRANT pg_read_all_data TO ccp_monitoring;
```

```
\{\{</\mathrm{note}>\}\}
```

Blackbox Exporter The configuration file for the blackbox\_exporter provided by pgMonitor ({{< shell >}}/etc/blackbox\_exporter/crun blackbox.yml{{< /shell >}}) provides a probe for monitoring any IPv4 TCP port status. The actual target and port being monitored are controlled via the Prometheus target configuration system. Please see the pgMonitor Prometheus documentation for further details. If any additional Blackbox probes are desired, please see the upstream documentation.

**PGBouncer** In order to monitor pgbouncer with pgMonitor, the pgbouncer\_fdw maintained by CrunchyData is required. Please see its repository for full installation instructions. A package for this is available for Crunchy customers.

https://github.com/CrunchyData/pgbouncer\_fdw

Once that is working, you should be able to add the  $\{\{< \text{shell } >\}\}$  queries\_pgbouncer.yml $\{\{< /\text{shell } >\}\}$  file to the  $\{\{< \text{yaml } >\}\}$ QUERY\_FILE\_LIST $\{\{< /\text{shell } >\}\}$  for the exporter that is monitoring the database where the FDW was installed.

```
sudo systemctl enable node_exporter
sudo systemctl start node_exporter
sudo systemctl status node_exporter
```

If you've installed the blackbox exporter:

```
sudo systemctl enable blackbox_exporter
sudo systemctl start blackbox_exporter
sudo systemctl status blackbox_exporter
```

To most easily allow the use of multiple postgres exporters, running multiple major versions of PostgreSQL, and to avoid maintaining many similar service files, a system template service file is used. The name of the sysconfig EnvironmentFile to be used by the service is passed as the value after the "@" and before ".service" in the service name. The default exporter's sysconfig file is named "postgres\_exporter\_pg##" and tied to the major version of postgres that it was installed for. A similar EnvironmentFile exists for the per-db service. Be sure to replace the ## in the below commands first!

```
sudo systemctl enable crunchy-postgres-exporter@postgres_exporter_pg##
sudo systemctl start crunchy-postgres-exporter@postgres_exporter_pg##
sudo systemctl status crunchy-postgres-exporter@postgres_exporter_pg##
sudo systemctl enable crunchy-postgres-exporter@postgres_exporter_pg##_per_db
sudo systemctl start crunchy-postgres-exporter@postgres_exporter_pg##_per_db
sudo systemctl status crunchy-postgres-exporter@postgres_exporter_pg##_per_db
```

## Monitoring multiple databases and/or running multiple postgres exporters (RHEL / CentOS)

Certain metrics are not cluster-wide, so multiple exporters must be run to avoid duplication when monitoring multiple databases in a single PostgreSQL instance. To collect these per-database metrics, an additional exporter service is required and pgMonitor provides this using the following query file: ({{< shell >}}queries\_per\_db.yml{{< /shell >}}). In Prometheus, you can then define the global and per-db exporter targets for a single job. This will place all the metrics that are collected for a single database instance together.

```
\{\{< \text{note} > \}\} The "setup.sql" file does not need to be run on these additional databases if using the queries that pgMonitor comes with. \{\{< \text{note} > \}\}
```

pgMonitor provides and recommends an example sysconfig file for this per-db exporter: {{< shell >}} sysconfig.postgres\_exporter\_pg##\_per-db exporter services for different query files, just copy the existing ones and modify the relevant lines, mainly the port, database name, and query file. The below example shows connecting to 3 databases in the same instance to collect their per-db metrics: postgres, mydb1, and mydb2.

```
OPT="--web.listen-address=0.0.0.0:9188
    --extend.query-path=/etc/postgres_exporter/14/queries_per_db.yml"
DATA_SOURCE_NAME="postgresql:///postgres?host=/var/run/postgresql/&user=ccp_monitoring&sslmode=disabl
```

As was done with the exporter service that is collecting the global metrics, also modify the  $\{\{< \text{yaml} >\}\}\}$  UERY\_LIST\_FILE  $\{\{< /\text{yaml} >\}\}$  in the new sysconfig file to only collect per-db metrics

```
QUERY_FILE_LIST="/etc/postgres_exporter/14/queries_per_db.yml"
```

Since a systemd template is used for the postgres\_exporter services, all you need to do is pass the sysconfig file name as part of the new service name.

```
sudo systemctl enable crunchy-postgres-exporter@postgres_exporter_pg14_per_db
sudo systemctl start cruncy-postgres-exporter@postgres_exporter_pg14_per_db
sudo systemctl status crunchy-postgres-exporter@postgres_exporter_pg14_per_db
```

Lastly, update the Prometheus auto.d target file to include the new exporter in the same job you already had running for this system

#### Metrics Collected

The metrics collected by our exporters are outlined below.

#### PostgreSQL

PostgreSQL metrics are collected by the postgres\_exporter. pgMonitor uses custom queries for its PG metrics. The default metrics that postgres\_exporter comes with are all disabled except for the pg\_up metric.

General Metrics  $pg\_up$  - Database is up and connectable by metric collector. This is the only metrics that comes with post-gres\_exporter that is currently used

Common Metrics Metrics contained in the queries\_global.yml file. These metrics are common to all versions of PostgreSQL and are recommended as a minimum default for the global exporter.

- ccp\_archive\_command\_status\_seconds\_since\_last\_fail Seconds since the last archive\_command run failed. If zero, the archive\_command is succeeding without error.
- $ccp\_database\_size\_bytes$  Total size of each database in PostgreSQL instance
- ccp\_is\_in\_recovery\_status Current value of the pg\_is\_in\_recovery() function expressed as 1 for true (instance is a replica) and 2 for false (instance is a primary)

- ccp connection stats active Count of active connections
- ccp connection stats idle Count of idle connections
- ccp connection stats idle in txn Count of idle in transaction connections
- ccp connection stats max blocked query time Runtime of longest running query that has been blocked by a heavyweight lock
- ccp\_connection stats\_max\_connections Current value of max\_connections for reference
- $\bullet \ \ ccp\_connection\_stats\_max\_idle\_in\_txn\_time \ \ \text{Runtime of longest idle in transaction (IIT) session}.$
- ccp\_connection\_stats\_max\_query\_time Runtime of longest general query (inclusive of IIT).
- ccp\_connection\_stats\_max\_blocked\_query\_time Runtime of the longest running query that has been blocked by a heavyweight lock
- ccp locks count Count of active lock types per database
- ccp\_pg\_hba\_checksum\_status Value of checksum monitioring status for pg\_catalog.pg\_hba\_file\_rules (pg\_hba.conf). 0 = valid config. 1 = settings changed. Settings history is available for review in the table monitor.pg\_hba\_checksum. To reset current config to valid after alert, run monitor.pg\_hba\_checksum\_set\_valid(). Note this will clear the history table.
- ccp\_pg\_settings\_checksum\_status Value of checksum monitioring status for pg\_catalog.pg\_settings (postgresql.conf). 0 = valid config. 1 = settings changed. Settings history is available for review in the table monitor.pg\_settings\_checksum. To reset current config to valid after alert, run monitor.pg\_settings\_checksum\_set\_valid(). Note this will clear the history table.
- ccp\_postmaster\_uptime\_seconds Time interval in seconds since PostgreSQL database was last restarted
- ccp\_postgresql\_version\_current Version of PostgreSQL that this exporter is monitoring. Value is the 6 digit integer returned by the server\_version\_num PostgreSQL configuration variable to allow easy monitoring for version changes.
- ccp\_replication\_lag\_replay\_time Time since a replica received and replayed a WAL file; only shown on replica instances. Note that this is not the main way to determine if a replica is behind its primary. This metric only monitors the time since the replica replayed the WAL vs when it was received. It also does not monitor when a WAL replay replica completely stops receiving WAL (see received\_time metric). It is a secondary metric for monitoring WAL replay on the replica itself. This metric always returns zero on a primary.
- ccp\_replication\_lag\_received\_time Similar to ccp\_replication\_lag\_replay\_time, however this value always increases between replay of WAL files. Effective for monitoring that a WAL replay replica has actually received WAL files. Note this will cause false positives when used as an alert for replica lag if the primary receives little to no writes (which means there is no WAL to send). This metric always returns zero on a primary.
- ccp\_replication\_lag\_size\_bytes Only provides values on instances that have attached replicas (primary, cascading replica). Tracks byte lag of every streaming replica connected to this database instance. This is the main way that replication lag is monitored. Note that if you have WAL replay only replicas, this will not be reflected here.
- ccp replication slots active Active state of given replication slot. 1 = true. 0 = false.
- ccp replication slots retained bytes The amount of WAL (in bytes) being retained for given slot.
- ccp\_sequence\_exhaustion\_count Checks for any sequences that may be close to exhaustion (by default greater than 75% usage). Note this checks the sequences themselves, not the values contained in the columns that use said sequences. Function monitor.sequence\_status() can provide more details if run directly on database instance.
- ccp\_settings\_pending\_restart\_count Number of settings from pg\_settings catalog in a pending\_restart state. This value is from the similarly named column found in pg\_catalog.pg\_settings.
- ccp\_wal\_activity\_total\_size\_bytes Current size in bytes of the WAL directory
- ccp\_wal\_activity\_last\_5\_min\_size\_bytes Current size in bytes of the last 5 minutes of WAL generation. Includes recycled WALs.

The meaning of the following ccp\_transaction\_wraparound metrics, and how to manage when they are triggered, is covered more extensively in this blog post: https://info.crunchydata.com/blog/managing-transaction-id-wraparound-in-postgresql

- ccp\_transaction\_wraparound\_percent\_towards\_emergency\_autovac Recommended thresholds set to 75%/95% when first evaluating vacuum settings on new systems. Once those have been reviewed and at least one instance-wide vacuum has been run, recommend thresholds of 110%/125%. Reaching 100% is not a cause for immediate concern, but alerting above 100% for extended periods of time means that autovacuum is not able to keep up with current transaction rate and needs further tuning.
- ccp\_transaction\_wraparound\_percent\_towards\_wraparound Recommend thresholds set to 50%/75%. If any of these thresholds is tripped, current vacuum settings must be evaluated and tuned ASAP. If critical threshold is reached, it is vitally important that vacuum be run on tables with old transaction IDs to avoid the cluster being forced to shut down for extended offline maintenance.

The following ccp\_stat\_bgwriter metrics are statistics collected from the pg\_stat\_bgwriter view for monitoring performance. These metrics cover important performance information about flushing data out to disk. Please see the documentation for further details on these metrics.

- ccp\_stat\_bgwriter\_buffers\_alloc
- ccp\_stat\_bgwriter\_buffers\_backend
- $\bullet \quad ccp\_stat\_bgwriter\_buffers\_backend\_fsync$
- ccp stat bgwriter buffers checkpoint
- $\bullet \quad ccp\_stat\_bgwriter\_buffers\_clean$

The following ccp\_stat\_database\_\* metrics are statistics collected from the pg\_stat\_database view.

- $\bullet$   $ccp\_stat\_database\_blks\_hit$
- $\bullet \quad ccp\_stat\_database\_blks\_read$
- $\bullet$  ccp\_stat\_database\_conflicts
- ccp\_stat\_database\_deadlocks
- $\bullet \quad ccp\_stat\_database\_tup\_deleted$
- ccp stat database tup fetched
- $\bullet \quad ccp\_stat\_database\_tup\_inserted$
- ccp\_stat\_database\_tup\_returned
- ccp stat database tup updated
- $\bullet$   $ccp\_stat\_database\_xact\_commit$
- $ullet ccp\_stat\_database\_xact\_rollback$

PostgreSQL Version Specific Metrics The following metrics either require special considerations when monitoring specific versions of PostgreSQL, or are only available for specific versions. These metrics are found in the queries\_pg##.yml files, where ## is the major version of PG. Unless otherwise noted, the below metrics are available for all versions of PG. These metrics are recommend as a minimum default for the global exporter.

- ccp\_data\_checksum\_failure\_count PostgreSQL 12 and later only. Total number of checksum failures on this database.
- ccp\_data\_checksum\_failure\_time\_since\_last\_failure\_seconds PostgreSQL 12 and later only. Time interval in seconds since the last checksum failure was encountered.

Backup Metrics Backup monitoring only covers pgBackRest at this time. These metrics are found in the queries\_backrest.yml file. These metrics only need to be collected once per database instance so should be collected by the global postgres\_exporter.

- ccp\_backrest\_last\_full\_backup\_time\_since\_completion\_seconds Time since completion of last pgBackRest FULL backup
- ccp\_backrest\_last\_diff\_backup\_time\_since\_completion\_seconds Time since completion of last pgBackRest DIFFERENTIAL backup. Note that FULL backup counts as a successful DIFFERENTIAL for the given stanza.
- ccp\_backrest\_last\_incr\_backup\_time\_since\_completion\_seconds Time since completion of last pgBackRest INCREMENTAL backup. Note that both FULL and DIFFERENTIAL backups count as a successful INCREMENTAL for the given stanza.
- ccp\_backrest\_last\_info\_runtime\_backup\_runtime\_seconds Last successful runtime of each backup type (full/diff/incr).
- ccp\_backrest\_last\_info\_repo\_backup\_size\_bytes Actual size of only this individual backup in the pgbackrest repository
- ccp\_backrest\_last\_info\_repo\_total\_size\_bytes Total size of this backup in the pgbackrest repository, including all required previous backups and WAL
- ccp\_backrest\_last\_info\_backup\_error Count of errors tracked for this backup. Note this does not track incomplete backups, only errors encountered during the backup (checksum errors, file truncation, invalid headers, etc)

**Per-Database Metrics** These are metrics that are only available on a per-database level. These metrics are found in the queries\_per\_db.yml file. These metrics are optional and recommended for the non-global, per-db postgres\_exporter. They can be included in the global exporter as well if the global database needs per-database metrics monitored. Please note that depending on the number of objects in your database, collecting these metrics can greatly increase the storage requirements for Prometheus since all of these metrics are being collected for each individual object.

 $\bullet$   $ccp\_table\_size\_size\_bytes$  - Table size inclusive of all indexes in that table

The following ccp\_stat\_user\_tables\_\* metrics are statistics collected from the pg\_stat\_user\_tables. Please see the PG documentation for descriptions of these metrics.

- $\bullet$  ccp\_stat\_user\_tables\_analyze\_count
- ccp stat user tables autoanalyze count

- ccp\_stat\_user\_tables\_autovacuum\_count
- $\bullet$  ccp\_stat\_user\_tables\_n\_tup\_del
- $\bullet$  ccp\_stat\_user\_tables\_n\_tup\_ins
- ccp stat user tables n tup upd
- ccp stat user tables vacuum count

Bloat Metrics Bloat metrics are only available if the pg\_bloat\_check script has been setup to run. See instructions above. These metrics are found in the queries\_bloat.yml file. These metrics are per-database so, should be used by the per-db postgres\_exporter.

- ccp\_bloat\_check\_size\_bytes Size of object in bytes
- ccp\_bloat\_check\_total\_wasted\_space\_bytes Total wasted space in bytes of given object

pgBouncer Metrics The following metric prefixes correspond to the SHOW command views found in the pgBouncer documentation. Each column found in the SHOW view is a separate metric under the respective prefix. Ex: ccp\_pgbouncer\_pools\_client\_active corresponds to the SHOW POOLS view's client\_active column. These metrics are found in the queries\_bouncer.yml file. These metrics only need to be collected once per database instance so should be collected by the global postgres exporter.

- $\bullet$  ccp\_pgbouncer\_pools SHOW POOLS
- ccp\_pgbouncer\_databases SHOW DATABASES
- ccp\_pgbouncer\_clients SHOW CLIENTS
- ccp\_pgbouncer\_servers SHOW SERVERS
- ccp\_pgbouncer\_lists SHOW LISTS

pg\_stat\_statements Metrics Collecting all per-query metrics into Prometheus could greatly increase storage requirements and heavily impact performance without sufficient resources. Therefore the metrics below give simplified numeric metrics on overall statistics and Top N queries. N can be set with the PG\_STAT\_STATEMENTS\_LIMIT variable in the exporter sysconfig file (defaults to 20). Note that the statistics for individual queries can only be reset on PG12+. Prior to that, pg\_stat\_statements must have all statistics reset to redo the top N queries.

- ccp\_pg\_stat\_statements\_top\_max\_time\_ms Maximum time spent in the statement in milliseconds per database/user/query for the top N queries
- ccp\_pg\_stat\_statements\_top\_mean\_time\_ms Average query runtime in milliseconds per database/user/query for the top N queries
- $ccp\_pg\_stat\_statements\_top\_total\_time\_ms$  Total time spent in the statement in milliseconds per database/user/query for the top N queries
- ccp pg stat statements total calls count Total number of queries run per user/database
- ccp pq stat statements total mean time ms Mean runtime of all queries per user/database
- ccp\_pg\_stat\_statements\_total\_row\_count Total rows returned from all queries per user/database
- $ccp\_pg\_stat\_statements\_total\_time\_ms$  Total runtime of all queries per user/database

#### System

\*NIX Operating System metrics (Linux, BSD, etc) are collected using the node\_exporter provided by the Prometheus team. pgMonitor only collects the default metrics provided by node\_exporter, but many additional metrics are available if needed.

Prometheus can be set up on any Linux-based system, but pgMonitor currently only supports running it on RHEL/CentOS 7 or later.

- Installation
  - RHEL / CentOS
- Upgrading
- Setup
  - RHEL / CentOS

#### Installation

### RHEL / CentOS

With RPM Packages There are RPM packages available to Crunchy Data customers through the Crunchy Customer Portal.

After installing via these RPMs, you can continue reading at the Setup section.

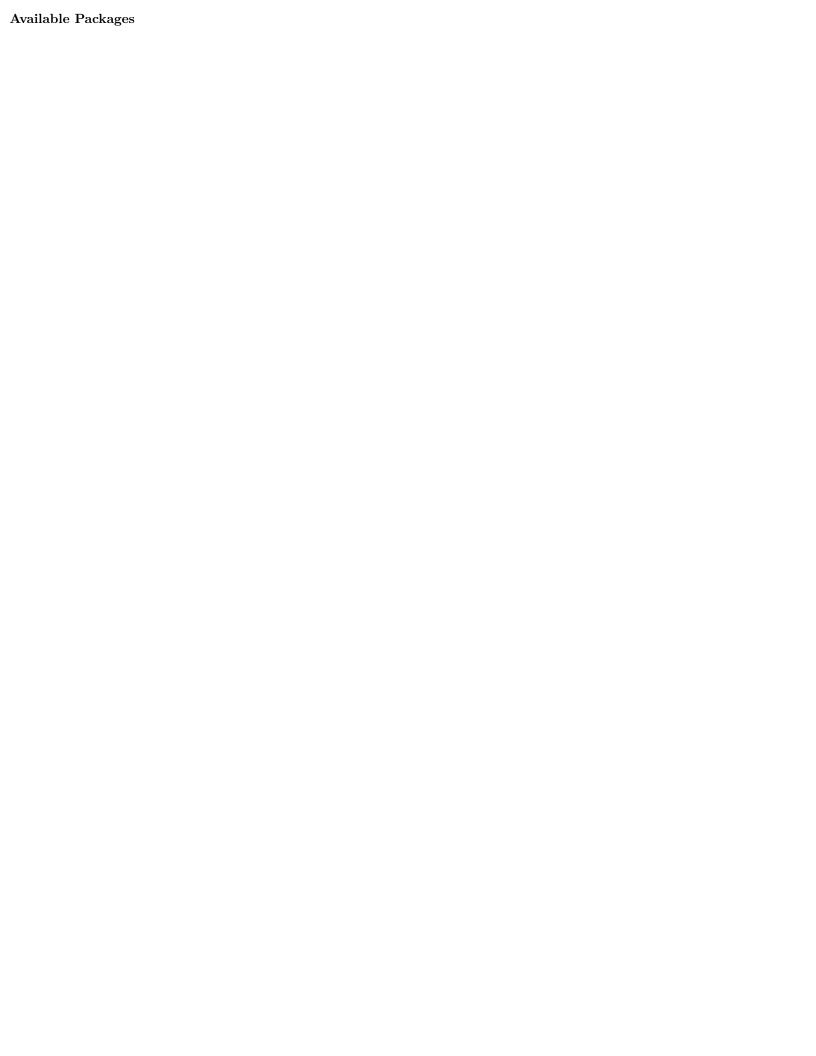

| Package Name Description      |                                                |
|-------------------------------|------------------------------------------------|
| alertmanager                  | Base package for the Alertmanager              |
| prometheus2                   | Base package for Prometheus 2.x                |
| pgmonitor-alertmanager-extras | Custom Crunchy configurations for Alertmanager |
| pgmonitor-prometheus-extras   | Custom Crunchy configurations for Prometheus   |

Without Crunchy Data Packages For installations without using packages provided by Crunchy Data, we recommend using the repository maintained at https://github.com/lest/prometheus-rpm. Instructions for setup and installation are contained there. Note this only sets up the base service. The additional files and steps for pgMonitor still need to be set up as instructed below.

Or you can also download Prometheus and Alertmanager from the original site at https://prometheus.io/download. Note that no base service setup is provided here, just the binaries.

Minimum Versions pgMonitor assumes to be using at least Prometheus 2.9.x. We recommend to always use the latest minor version of Prometheus.

User and Configuration Directory Installation You will need to create a system user named {{< shell >}}ccp\_monitoring{{< /shell >}} which you can do with the following command:

```
sudo useradd -m -d /var/lib/ccp_monitoring ccp_monitoring
```

**Configuration File Installation** The files contained in this repository are assumed to be installed in the following locations with the following names:

#### Prometheus

The Prometheus data directory should be  $\{\{< \text{shell} >\}\}/\text{var/lib/ccp\_monitoring/prometheus} \{\{< /\text{shell} >\}\}$  and owned by the  $\{\{< \text{shell} >\}\}$  user. You can set it up with:

sudo install -d -m 0700 -u ccp\_monitoring -g ccp\_monitoring /var/lib/ccp\_monitoring/prometheus

The following pgmonitor configuration files should be placed according to the following mapping:

| pgMonitor Configuration File                                     | System Location                                 |
|------------------------------------------------------------------|-------------------------------------------------|
| prometheus/linux/crunchy-prometheus-service-rhel.conf            | /etc/systemd/system/prometheus.service.d/cruncl |
|                                                                  | prometheus-service-rhel.conf                    |
| prometheus/linux/sysconfig.prometheus                            | /etc/sysconfig/prometheus                       |
| prometheus/linux/crunchy-prometheus.yml                          | /etc/prometheus/crunchy-prometheus.yml          |
| prometheus/linux/auto.d/*.yml.example                            | /etc/prometheus/auto.d/*.yml.example            |
| prometheus/linux/alert-rules.d/crunchy-alert-rules*.yml.example  | /etc/prometheus/alert-rules.d/crunchy-alert-    |
|                                                                  | rules-*.yml.example                             |
| prometheus/common/auto.d/*.yml.example                           | /etc/prometheus/auto.d/*.yml.example            |
| prometheus/common/alert-rules.d/crunchy-alert-rules*.yml.example | /etc/prometheus/alert-rules.d/crunchy-alert-    |
|                                                                  | rules-*.yml.example                             |

#### Alertmanager

The Alertmanager data directory should be /var/lib/ccp\_monitoring/alertmanager and owned by the ccp\_monitoring user. You can set it up with:

sudo install -d -m 0700 -o ccp\_monitoring -g ccp\_monitoring /var/lib/ccp\_monitoring/alertmanager

The following pgMonitor configuration files should be placed according to the following mapping:

| pgMonitor Configuration File                              | System Location                                               |
|-----------------------------------------------------------|---------------------------------------------------------------|
| alertmanager/linux/crunchy-alertmanager-service-rhel.conf | /etc/systemd/system/alertmanager.service.d/crun               |
| alertmanager/linux/sysconfig.alertmanager                 | alertmanager-service-rhel.conf<br>/etc/sysconfig/alertmanager |
| alertmanager/common/crunchy-alertmanager.yml              | /etc/prometheus/crunchy-alertmanager.yml                      |

## Upgrading

Please review the ChangeLog for any changes that may be relevant to your environment.

Of note, items like the alert rules and configuration files often require user edits. The packages will install newer versions of these files, but if the user has changed their contents but kept the same file name, the package will not overwrite them. Instead it will make a file with an  $\{\{< \text{shell } >\}\}$ \*.rpmnew $\{\{< /\text{shell } >\}\}$  extension that contains the newer version of the file. These new files can be reviewed/compared to he user's file to incorporate any desired changes.

## Setup

#### Setup on RHEL/CentOS

**Service Configuration** The following files contain defaults that should enable Prometheus and Alertmanager to run effectively on your system for the purposes of using pagmonitor. You should take some time to review them.

If you need to modify them, see the notes in the files for more details and recommendations:

- $\{\{< shell >\}\}/etc/systemd/system/prometheus.service.d/crunchy-prometheus-service-rhel.conf\{\{< /shell >\}\}\}$
- $\bullet \ \{\{<\mathrm{shell}>\}\}/\mathrm{etc/systemd/system/alertmanager.service.d/crunchy-alertmanager-service-rhel.conf} \{\{</\mathrm{shell}>\}\}/\mathrm{etc/systemd/system/alertmanager.service.d/crunchy-alertmanager-service-rhel.conf} \}$

The below files contain startup properties for Prometheues and Alertmanager. Please review and modify these files as you see fit:

- {{< shell >}}/etc/sysconfig/prometheus{{< /shell >}}
- $\{\{\langle shell \rangle\}\}/etc/sysconfig/alertmanager\{\{\langle /shell \rangle\}\}$

The below files dictate how Prometheus and Alertmanager will behave at runtime for the purposes of using pgMonitor. Please review each file below and follow the instructions in order to set things up:

| File                                                              | Instructions                                                                                                    |
|-------------------------------------------------------------------|----------------------------------------------------------------------------------------------------|
| /etc/prometheus/crunchy-prometheus.yml                            | Modify to set scrape interval if different from the default of 30s. Activate alert rules and Alertmanager by uncommenting                                                                      |
|                                                                   | lines when set as needed. Activate blackbox_exporter monitoring if desired. Service file provided by pgMonitor expects config file to be named                                                 |
| /etc/prometheus/crunchy-alertmanager.yml                          | "crunchy-prometheus.yml" Setup alert target (e.g., SMTP, SMS, etc.), receiver and route information. Service file provided by pgMonitor expects config file to be named                        |
| / etc/prometheus/alert-ruled.d/crunchy-alert-rules-*.yml. example | "crunchy-alertmanager.yml" Update rules as needed and remove ".example" suffix. Prometheus config provided by pgmonitor expects ".yml" files to be located in "/etc/prometheus/alert-rules.d/" |

| File                         | Instructions                                                                                                    |
|------------------------------|----------------------------------------------------------------------------------------------------|
| /etc/prometheus/auto.d/*.yml | You will need at least one file with a final ".yml" extension. Copy the example files to create as many additional targets as needed. Ensure the configuration files you want to use do not end in ".yml.example" but only with ".yml". Note that in order to use the provided Grafana dashboards, the extra "exp_type" label must be applied to all targets and be set appropriately (pg or node). Also, PostgreSQL targets make use of the "cluster_name" variable and should be given a relevant value so all systems (primary & replicas) can be related to each other when needed (Grafana dashboards, etc). See the example target files provided for how to set the labels for postgres or node exporter targets. |
|                              |                                                                                                    |

Blackbox Exporter By default, the Blackbox exporter probes are commented out in the {{< shell >}} crunchy-prometheus.yml{{< /shell >}} file; please see the notes in that commented out section. For the default IPv4 TCP port targets that pgMonitor configures the blackbox\_exporter with, the desired monitoring targets can be configured under the {{< yaml >}} static\_configs: targets{{< /yaml >}} section of the {{< yaml >}} blackbox\_tcp\_services{{< /yaml >}} job; some examples for Grafana & Patroni are given there. It is also possible to create another auto-scrape target directory similar to {{< shell >}} auto.d{{< /shell >}} and manage your blackbox targets more dynamically.

If you configure additional probes beyond the one that pgMonitor comes with, you will need to create a different Prometheus  $\{\{< \text{yaml} >\}\}\$  for them for the given  $\{\{< \text{yaml} >\}\}\$  name.

An example rules file for monitoring Blackbox probes,  $\{\{< \text{shell} >\}\}$  crunchy-alert-rules-blackbox.yml.example  $\{\{< /\text{shell} >\}\}$ , is available in the  $\{\{< \text{shell} >\}\}$  alert-rules.d $\{\{< /\text{shell} >\}\}$  folder.

**Enable Services** To enable and start Prometheus as a service, execute the following commands:

```
sudo systemctl enable prometheus
sudo systemctl start prometheus
sudo systemctl status prometheus
```

To enable and start Alertmanager as a service, execute the following commands:

```
sudo systemctl enable alertmanager
sudo systemctl start alertmanager
sudo systemctl status alertmanager
```

There are RPM packages available to Crunchy Data customers through the Crunchy Customer Portal. Otherwise the Grafana RPM Package can be downloaded and installed from https://grafana.com/grafana/download. There is no difference between the Crunchy provided package and the one directly from Grafana.

- Included Dashboards
- Installation
  - Linux
- Upgrading
- Setup
  - Linux

#### **Included Dashboards**

pgMonitor comes with several dashboards ready to be used with automatic provisioning. They provide examples of using the metrics from the postgres\_exporter and node\_exporter. Since provisioned dashboards cannot be edited directly in the web interface, if any custom changes are desired, it is recommended to make a copy of them and make your changes there.

| Dashboard Name      | Filename                   | Description                                                              |
|---------------------|----------------------------|--------------------------------------------------------------------------|
| Bloat Details       | Bloat_Details.json         | Provides details on database bloat (wasted space). Provides overview     |
|                     |                            | and top-n statistics.                                                    |
| CRUD Details        | $CRUD\_Details.json$       | Provides details on Create, Read, Update, Delete (CRUD) statistics       |
|                     |                            | on a per-table basis.                                                    |
| pgBackRest          | PGBackrest.json            | Provides details on backups performed with pgBackRest. Also              |
|                     |                            | provides recovery window to show timeframe available for PITR.           |
| PGBouncer           | PGBouncer.json             | Provides details from the PgBouncer statistics views.                    |
| PostgreSQL Details  | PG_Details.json            | Provides detailed information for each PostgreSQL instance               |
|                     |                            | (connections, replication, wraparound, etc).                             |
| PostgreSQL Overview | PG_Overview.json           | Provides an overview of all PostgreSQL systems being monitored.          |
|                     |                            | Indicates whether a system is a Primary or Replica. Can click on         |
|                     |                            | each panel to open up the PostgreSQL Details for that system.            |
| Query Statistics    | QueryStatistics.json       | Provides an overview of statistics collected by the                      |
|                     | · ·                        | pg_stat_statements extension.                                            |
| TableSize Details   | $Table Size\_Details.json$ | Provides size details on a per-table basis for the given database.       |
| Filesystem Details  | Filesystem_Details.json    | Provides details on the filesystem metrics (disk usage, IO, etc).        |
| Network Details     | Network Details.json       | Provides details on network usage (utilization, traffic in/out, netstat, |
|                     | _ •                        | etc).                                                                    |
| Overview            | Overview.json              | The top level overview dashboard that provides links to the OS           |
|                     | U                          | Overview, PostgreSQL Overview, ETCD, and Prometheus Alerts               |
|                     |                            | dashboards.                                                              |
| OS Details          | OS_Details.json            | Provides details on operating system metrics (cpu, memory, swap,         |
|                     |                            | disk usage). Links to Filesystem Details dashboard.                      |
| OS Overview         | Overview.json              | Provides an overview that shows the up status of each system             |
|                     | ·                          | monitored by pgMonitor.                                                  |
| ETCD Details        | ETCD Details.json          | Provides details on the status of the ETCD cluster monitored by          |
|                     | _                          | pgMonitor.                                                               |
| Prometheus Alerts   | Prometheus Alerts.json     | Provides a summary list of current and recent alerts that have fired     |
|                     |                            | in Prometheus.                                                           |

## Installation

## Linux

With RPM Packages There are RPM packages available to Crunchy Data customers through the Crunchy Customer Portal.

If you install the below available packages with RPM, you can continue reading at the Setup section.

## **Available Packages**

| Package Name             | Description                                                    |
|--------------------------|----------------------------------------------------------------|
| grafana                  | Base package for grafana                                       |
| pgmonitor-grafana-extras | Crunchy configurations for datasource & dashboard provisioning |

Without Packages Create the following directories on your grafana server if they don't exist:

```
mkdir -p /etc/grafana/provisioning/{datasources,dashboards}
mkdir -p /etc/grafana/crunchy_dashboards
```

| pgmonitor Configuration File           | System Location                                      |
|----------------------------------------|------------------------------------------------------|
| grafana/crunchy_grafana_datasource.yml | /etc/grafana/provisioning/datasources/datasource.yml |
| grafana/crunchy_grafana_dashboards.yml | /etc/grafana/provisioning/dashboards/dashboards.yml  |

Review the  $\{\{< \text{shell }>\}\}$  crunchy\_grafana\_datasource.yml $\{\{< /\text{shell }>\}\}\}$  file to ensure it is looking at your Prometheus database. The included file assumes Grafana, Prometheus, and Alertmanager are running on the same system. DO NOT CHANGE the data-source  $\{\{< \text{yaml }>\}\}$  uid $\{\{< /\text{yaml }>\}\}$  or  $\{\{< \text{yaml }>\}\}$  name $\{\{< /\text{yaml }>\}\}$  fields if you will be using the dashboards provided in this repo. They assume those values and will not work otherwise. Any other options can be changed as needed. Save the  $\{\{< \text{shell }>\}\}$  crunchy\_grafana\_datasource.yml $\{\{< /\text{shell }>\}\}$  file and rename it to  $\{\{< \text{shell }>\}\}$ /etc/grafana/provisioning/datasources/data-

sources.yml{{< /shell >}}. Restart grafana and confirm through the web interface that the datasource was provisioned and working.

Review the  $\{\{< \text{shell} >\}\}\$  crunchy\_grafana\_dashboards.yml $\{\{< /\text{shell} >\}\}\$  file to ensure it's looking at where you stored the provided dashboards. By default it is looking in  $\{\{< \text{shell} >\}\}\$ /etc/grafana/crunchy\_dashboards $\{\{< /\text{shell} >\}\}\$ . Save this file and rename it to  $\{\{< \text{shell} >\}\}\$ /etc/grafana/provisioning/dashboards/dashboards.yml $\{\{< /\text{shell} >\}\}\}$ . Restart grafana so it picks up the new config.

Save all of the desired .json dashboard files to the  $\{\{< \text{shell} >\}\}/\text{etc/grafana/crunchy\_dashboards} \{\{< /\text{shell} >\}\}$  folder. All of them are not required, so if there is a dashboard you do not need, it can be left out.

## Upgrading

Please review the ChangeLog for pgMonitor and take note of any changes to metric names and/or dashboards. Note that if you are using the included dashboards that are managed via the provisioning system, they will automatically be updated. If you've made any changes to configuration files and kept their default names, the package will not overwrite them and will instead make a new file with an {{< shell >}}\*.rpmnew{{< /shell >}} extension. You can compare your file and the new one and incorporate any changes as needed or desired.

## Setup

#### Setup on Linux

Configuration Database By default Grafana uses an SQLite database to store configuration and dashboard information. We recommend using a PostgreSQL database for better long term scalability. Before doing any further configuration, including changing the default admin password, set the grafana.ini to point to a postgresql instance that has a database created for it.

In psql run the following:

```
CREATE ROLE grafana WITH LOGIN;
CREATE DATABASE grafana;
ALTER DATABASE grafana OWNER TO grafana;
\password grafana
```

You may also need to adjust your pg\_hba.conf to allow grafana to connect to your database.

In your grafana.ini, set the following options at a minimum with relevant values:

```
[database]

type = postgres
host = 127.0.0.1:5432
name = grafana
user = grafana
password = """mypassword"""
```

Now enable and start the grafana service

```
sudo systemctl enable grafana-server
sudo systemctl start grafana-server
sudo systemctl status grafana-server
```

Navigate to the web interface: https://<ip-address>:3000. Log in with admin/admin (be sure to change the admin password) and check settings to ensure the postgres options have been set and are working.

## Datasource & Dashboard Provisioning

Grafana provides the ability to automatically provision datasources and dashboards via configuration files instead of having to manually import them either through the web interface or the API. Note that provisioned dashboards can no longer be directly edited and saved via the web interface. See the Grafana documentation for how to edit/save provisioned dashboards: http://docs.grafana.org/administration/provisioning/#making-changes-to-a-provisioned-dashboard. If you'd like to customize these dashboards, we recommend first adding them via provisioning then saving them with a new name. You can then either manage them via the web interface or add them to the provisioning system.

The extras package takes care of putting all these files in place. If you did not use the Crunchy package to install Grafana, see the additional instructions above. Once that is done, the only additional setup that needs to be done is to set the "provisioning" option in the grafana.ini to point to the top level directory if it hasn't been done already.

```
[paths]
provisioning = /etc/grafana/provisioning
```

#### Release Summary

Crunchy Data is pleased to announce the availability of pgMonitor 4.11.0. This release primarily updates support for the underlying applications to more recent versions. This changelog contains all changes that have been added since the 4.10.0 release.

#### Minor Changes

- alertmanager minimum version 0.23, maximum 0.26.x
- blackbox\_exporter minimum version 0.22.x, maximum 0.24.x
- grafana minimum version 9.2.19, maximum 9.9.x
- node exporter minimum version 1.5.0, maximum 1.7.x
- postgres exporter minimum version 0.10.1, maximum 0.15.x
- prometheus minimum version 2.38, maximum 2.49.x

#### 4.10.0

#### Release Summary

Crunchy Data is pleased to announce the availability of pgMonitor 4.10.0. This release primarily adds support for PostgreSQL 16. This changelog contains all changes that have been added since the 4.9.0 release.

#### Minor Changes

- postgres\_exporter Add support for PostgreSQL 16
- containers The datasource for containers is named PROMETHEUS. Update dashboards to use the hardcoded name.
- grafana Adjust the cache hit graph to do a 1m rate vs lifetime ratio
- grafana Relabel the cache hit ratio dial properly mark it as the lifetime cache hit replication

## 4.9.0

#### Release Summary

Version 4.9.0 of pgMonitor includes updates to add additional metrics and now better supports monitoring multiple PgBouncer hosts. Please see the full CHANGELOG for additional information about this release.

#### **Major Changes**

- postgres\_exporter Added options for using materialized views to collect metrics that may cause longer query runtimes (object sizing, statistics, etc)
- postgres\_exporter Moved the database size metric out of the 'queries\_global.yml' file and into the 'queries\_global\_dbsize.yml' file to allow an optional materialized view metric. Ensure query file configuration list is updated to account for this change

#### **Minor Changes**

- blackbox exporter added additional probe for TCP with TLS enabled
- grafana Add panel to Query Statistics dashboard for top WAL stats by bytes
- grafana Minimum version of Grafana is now 9.2.19
- grafana Update dashboard to support multiple PgBouncer targets exported by new pgbouncer\_fdw
- postgres\_exporter Add WAL statistics for pg\_stat\_statements
- postgres\_exporter Filter out idle-in-transaction sessions from general max query runtime metrics.
- postgres exporter Update query file to support PgBouncer fdw 1.0.0+
- prometheus Add alert for cases where a PostgreSQL cluster does not have an instance that is the leader/primary
- prometheus Allow node\_exporter's load alert to be based on the CPU count. Allows lowering of default thresholds and more accurate alerting
- prometheus Enable the PGDataChecksum alert by default for PG12+
- prometheus Update the example files to provide better guidance on proper configuration
- prometheus added additional job example to scan TCP probes with TLS

#### **Bugfixes**

• grafana - fixed dashboard links that broke when Grafana removed support for the /dashboard/db/:slug endpoint in v8

## Release Summary

Version 4.8.0 of pgMonitor includes support for PostgreSQL 15. Please see the CHANGELOG for additional information about this release.

NOTE: PostgreSQL 9.6 and 10 official support has been dropped as of this version

#### **Major Changes**

• Update to support PostgreSQL 15 (https://github.com/CrunchyData/pgmonitor/issues/296)

#### **Minor Changes**

- Disable JIT for the ccp\_monitoring user to avoid memory leak issues (https://github.com/CrunchyData/pgmonitor/issues/295)
- Update prometheus sysconfig file to use up to date startup values (https://github.com/CrunchyData/pgmonitor/issues/293)

## **Bugfixes**

- Fixed pgbackrest-info.sh script to account for old default pgBackRest config file not existing
- Remove unnecessary \$-escaping in the service file (https://github.com/CrunchyData/pgmonitor/issues/301)
- Update global sysconfig file to have proper general queries file (https://github.com/CrunchyData/pgmonitor/issues/297)

#### 4.7

NOTE: This is the last version of pgMonitor that will contain support for PostgreSQL 9.6.

#### New Features

- Added metric to monitor for errors encountered in pgBackRest (ccp\_backrest\_last\_info\_backup\_error). Also added example Prometheus alert.
- New, more detailed etcd dashboard for Grafana
- Added Prometheus alerts for monitoring Patroni and etcd

#### **Bug Fixes**

- Fixed inconsistency in the OS Details Grafana dashboard between the small left panel for the filesystem and the other filesystem panels.
- Fixed postgres\_exporter queries for PgBouncer to select the proper "user" column.

## 4.6

## New Features

• Support for pgBackRest multiple repositories in metrics and Grafana dashboards. Minimum requirement of pgBackRest is now 2.33.

#### **Bug Fixes**

- Allow PostgreSQL Overview Grafana dashboard to work with Grafana 8.x
- Fix queries to use clock\_timestamp() vs now() to avoid negative values in some query results
- Fix postgres\_exporter sysconfig to properly support multiple options that have .yml files as values (allows tls support).

## 4.5

#### New Features

- Add preliminary support for PostgreSQL 14
- Minimum required version of Grafana has been updated to 7.5.x
- Updated Grafana Overview dashboards to support new Stat panel
- Updated PostgreSQL Details Grafana dashboard with more information and to be able to present data grouped by clusters. The pgBackRest panel was removed from this dashboard.
- The pgBackRest Grafana dashboard now presents data on a per-stanza basis
- Removed deprecated node\_exporter metrics from Grafana OS Details dashboard. Reorganized panels.
- Added a basic Network Activity dashboard to Grafana using default metrics that come with node\_exporter.
- The pgMonitor repository has been reorganized around which platforms files apply to. Some files have also been renamed as part of this reorganization.
- Extended the default alert threshold for pgBackRest backups to give a buffer time and avoid false positives when backup runtimes vary.

- Added a default alert for PostgreSQL failover that should work in any scenario to produce an alert when the recovery status of a PostgreSQL database changes (replica -> primary or primary -> replica). Note that this alert will auto-resolve after 5 minutes (by default) since it is just looking for recent state changes. The alert is meant to be acted upon immediately to see what may have occurred on the systems involved.
- Added metric to monitor and alert on blocked queries

#### **Bug Fixes**

- Fixed several incorrect metric names in alert expressions for the example alert files. Please review all alerts to ensure your expressions are checking the correct metrics, making special note of the following:
  - PGSettingsChecksum
  - PGDBSize
  - PGReplicationByteLag
  - Memory Available
  - SwapUsage
  - All pgBackRest alerts
- Fixed pgBackRest metrics not reporting all backups in all stanzas for a given repository in some configuration setups. Each database will now only report back monitoring for the stanzas that are part of its own instance. Previously all database instances reported back all stanzas in the target repository.
- Fixed incorrect title of panel on Grafana PostgreSQL Details dashboard from "Transactions Per Minute" to "Transactions Per Second".

## Manual Intervention Changes

- pgBackRest monitoring has been expanded to better support more configuration layouts to address the above bug fix. The pgbackrest-info.sh script has been updated as part of this and this also requires re-running the setup SQL script to update the monitoring function within the database. Note again that the setup script name has changed from "setup\_pg11.sql" to "setup.sql", so be sure you are running the setup script from the properly versioned folder.
- For the PostgreSQL Grafana dashboards to be able to choose data to present on a per-cluster basis, a new custom label (cluster\_name) must be added to all PostgreSQL targets in Prometheus. Note that this change will cause all PostgreSQL metrics to change colors from the point of the change forward. Also when displaying a time period before and after this change, duplicated Legend items may appear.

#### 4.4-1

#### **New Features**

#### **Bug Fixes**

• Limit SQL function's search path to predefined list of schemas

#### Non-backward Compatible Changes

## Manual Intervention Changes

## 4.4

#### New Features

- Added support for PostgreSQL 13
- Added queries and dashboards for pgnodemx/container support
- Added metrics and Grafana dashboard for pg\_stat\_statements
- Added metrics for monitoring longest blocked query time

## **Bug Fixes**

## Non-backward Compatible Changes

## Manual Intervention Changes

- To add pg\_stat\_statements metrics to an existing installation you will need to do the following:
  - $\ \, Add \ the \ relevant \ queries \underline{\hspace{0.1cm}pg\_stat\_statements}\underline{\hspace{0.1cm}pg\#\#.yml} \ file \ to \ the \ QUERY\_FILE\_LIST \ in \ the \ exporter \ sysconfig \ file \ and \ an exporter \ sysconfig \ file \ and \ an exporter \ sysconfig \ file \ and \ an exporter \ sysconfig \ file \ an exporter \ sysconfig \ file \ an exporter \ sysconfig \ file \ an exporter \ sysconfig \ file \ an exporter \ sysconfig \ file \ an exporter \ sysconfig \ file \ an exporter \ sysconfig \ file \ an exporter \ sysconfig \ file \ an exporter \ sysconfig \ file \ an exporter \ sysconfig \ file \ an exporter \ sysconfig \ file \ an exporter \ sysconfig \ file \ sysconfig \ file \ sysconfig \$
  - Add a PG\_STAT\_STATEMENTS\_LIMIT line to the exporter sysconfig file with a desired limit for the top N queries. Default
    for a new install is 20.

#### 4.3

#### **New Features**

## **Bug Fixes**

• Fixed syntax error in example prometheus alert rules file for postgresql for the pending restart rule.

#### Non-backward Compatible Changes

#### **Manual Intervention Changes**

- Renamed metric ccp\_postmaster\_runtime\_start\_time\_seconds to ccp\_postmaster\_uptime\_seconds. Both metrics report the same value, so they are currently duplicates. Note the old metric name has not yet been dropped and will still work, but it will be dropped in an upcoming version of pgMonitor.
- For PostgreSQL 9.5 & 9.6, renamed metric ccp\_wal\_activity\_count to ccp\_wal\_activity\_total\_size\_bytes. The actual value being returned has always been the total size in bytes, so the previous name was misleading. PostgreSQL 10+ already had the metric with the proper bytes size name. Note the old metric name has not yet been dropped and will still work, but it will be dropped in an upcoming version of pgMonitor.

## 4.2

#### **New Features**

- Add support for PostgreSQL 12
- Added new metrics (all PG versions):
  - ccp\_postmaster\_uptime time in seconds since last restart of PG instance. Useful for monitoring for unexpected restarts.
  - ccp\_pg\_settings\_checksum monitors for changes in pg\_settings
- Added new metrics (PG 9.5+ only)
  - ccp\_settings\_pending\_restart monitors for any settings in pg\_settings in a pending\_restart state
- Added new metrics (PG 10+ only)
  - ccp\_pg\_hba\_checksum monitors for changes in pg\_hba.conf
- Added new metrics (PG 12+ only)
  - ccp\_data\_checksum\_failure monitors for any errors encountered for databases that have data file checksums enabled

## **Bug Fixes**

- Use proper comparison operators in all Grafana dashboards that are using Multi-value variables.
- Change to using label\_values() function on Grafana dashboard template variables. Ensures proper values in all dropdown menus are shown
- Remove changing background color of the pgBackRest panel in the PG Details Grafana dashboard

#### Non-backward Compatible Changes

• New minimum required version of Grafana is now 6.5. All Grafana dashboards have been re-exported to ensure their settings are consistent and compatible with that version.

#### **Manual Intervention Changes**

- In order to use the new metrics that are available, the setup\_##.sql script must be run again for your relevant version of PostgreSQL. Then all postgres\_exporters services must be restarted.
- The only new rule that has been enabled by default in the Crunchy provided Prometheus rules file is ccp\_settings\_pending\_restart. All other new metrics have example rules in the same file but they are commented out. Please adjust them as needed before uncommenting and using them.

#### 4.1

- Fixed bug in PGBouncer Grafana dashboard for the Server Connection Counts Per Pool showing zero data
- Fixed Windows prometheus config file to use proper wildcard to pick up .yml files.
- Renamed Prometheus target example file to include yml extension to better ensure it is not missed. ReplicaOS.example to ReplicaOS.yml.example
- Fixed documentation to display pictures properly.

#### 4.0

## **New Features**

- Add pgbouncer monitoring support
  - Requires new pgbouncer\_fdw extension provided by Crunchy Data: https://github.com/CrunchyData/pgbouncer\_fdw
  - New query file can be included in QUERY FILE LIST: queries pgbouncer.yml
  - New Grafana dashboard: PGBouncer.json
- Minimum version of postgres\_exporter required is now 0.5.1

- Allows connecting to multiple databases from a single exporter, however only one query file can be set per exporter service
- If statistics are needed for per-database metrics on more than one database, recommend running a second exporter (example included as sysconfig.postgres\_exporter\_pg##\_per\_db) that connects to all dbs where such stats are required using separate custom query file. Leave the main exporter service to only collect global metrics from one database (preferably postgres).
- DO NOT yet recommend using new --auto-database-discovery feature. Currently tries to connect to template databases which is never recommended.
- Added backup sizes to pgBackRest metrics that are collected by default
  - Updated pgBackRest grafana dashboard to include size graphs. Also added per-stanza dropdown filter to the top of dashboard for better readability when there are many backups.
- Added new metric to check what version of PostgreSQL the exporter is currently running on (ccp\_postgresql\_version\_current).

### Non-backward Compatible Changes

- Version 0.5x of postgres\_exporter adds a new "server" label to all custom query output metrics. This breaks several single panel graphs that pgmonitor uses in Grafana (PG Overview, PGBackrest).
  - If upgrading, the update for the prometheus extras package must be done before upgrading to the new version of post-gres\_exporter. Otherwise the "server" label can cause duplication of some metrics.
  - Added a metric\_relabel\_configs line to the crunchy-prometheus.yml file to filter out this new label. If you are upgrading, you may have to manually add this to your own prometheus config. The package update will only automatically add this if you haven't changed the default file. Otherwise the new settings will be contained in a crunchy-prometheus.yml.rpmnew file in the package install location.

## Manual Intervention Changes

- See Non-backward Compatible Changes section for update that may need to be done to prometheus config.
- Changed default DATA\_SOURCE\_NAME value for postgres\_exporter to use the local socket for the ccp\_monitoring role. This should allow the exporter to work using peer authentication, which is the default authentication method allowed by most rpm/deb provided postgres packages. This should not change any existing installations, but may affect new deployments due to new default behavior.
- Split Prometheus crunchy-alert-rules.yml file into separate node & postgres alert files to allow for more flexible rule management.
  - By default alert rules files are now looked for in /etc/prometheus/alert-rules.d/. Any alert files located in this folder upon restart/reload will then be picked up automatically.
  - Renamed alert files in repository to have additional .example file extension.
  - IMPORTANT UPGRADE NOTE: If upgrading with packages, prometheus may change and point to the new rules location causing your active alerts to change. Your custom alert rules have not been lost, just ensure your desired rules file(s) are moved to the new location for future compatibility.
  - Changed metric name ccp\_backrest\_last\_runtime to ccp\_backrest\_last\_info to reflect that it is no longer only collecting runtime stats. Note that due to metric name change, you will appear to have lost runtime history in the new grafana dashboard. The data is still there under the old metric name and can be added back as an additional data point if needed.
  - Fixed prometheus disk sizing rules to properly include ext filesystems (ext[234]). The correct syntax for the sizing-based rules is contained in the example rule files that the package provides. You will need to copy them to your current rule files if applicable.

#### **Bug Fixes**

- Disable pg\_settings values that are exported by default with postgres\_exporter. Fixes issue with multi-dsn support in 0.5.1 of postgres\_exporter. If settings are desired as output from exporter, it is recommended to add a custom query.
- Fixed postgres\_exporter service file to better parse out the destination query file name (exporter/postgres/crunchy-postgres-exporter@.service). Previously if any additional options were added to the OPT variable in the sysconfig, the service could throw errors on start. If you've customized your service file, please make note of changes for future compatibility.
- Update Grafana Overview dashboard to be compatible with Grafana 6.4+

## 3.2

• Fixed postgres\_exporter service in EL6 (Redhat/CentOS) to properly use the backrest throttle environment variable in sysconfig (Github Issue #107).

- Fix broken links in Grafana OS & PG Overview Dashboards
- Updated UPGRADE steps in 3.0 release notes for new exporter service name setup. Need to re-enable service with new name and manually remove old symlink files.

• Update documentation for exporter setup to use new service names

- New minimum version requirements for software that is part of pgmonitor are as follows, including links to release notes:
  - Prometheus: 2.9.2 https://github.com/prometheus/prometheus/releases
  - Alertmanager: 0.17.0 https://github.com/prometheus/alertmanager/releases
  - Grafana: 6.1.6 (major version change from 5.x) https://community.grafana.com/t/release-notes-v6-1-x/15772
  - node\_exporter: 0.18.0 https://github.com/prometheus/node\_exporter (Note breaking changes for some metrics. None of those broken are used by default in pgmonitor).
- The service file for postgres\_exporter provided by pgmonitor has been renamed to make it more consistent with typical systemd service names.
  - IMPORTANT: See upgrade notes below about changes to sysconfig file before restarting service!
  - Only applies to systemd file for RHEL/CentOS 7
  - Changed crunchy postgres exporter@.service to crunchy-postgres-exporter@.service (underscores to dashes).
  - Note that you will need to use the new service name to interact with it from now on. This requires enabling the new service name and restarting it:
    - \* systemctl enable crunchy-postgres-exporter@postgres\_exporter\_pg11
    - \* systemctl restart crunchy-postgres-exporter@postgres\_exporter\_pg11
  - Due to the removal of the old service file, you cannot use systemctl to disable the old service. Instead just remove the symlinks manually:
    - \* 'rm /etc/systemd/system/multi-user.target.wants/crunchy postgres exporter@\*
- The single query.yml file used by postgres\_exporter to use Crunchy's custom queries is now dynamically generated automatically upon service start/restart.
  - A new variable, QUERY\_FILE\_LIST, is now set in the sysconfig file for the service. It is a space delimited list of the full paths to all query files that will be concatenated together. See sysconfig file for several examples and a recommended default to set.
  - This now ensures that any updates to desired query files will be automatically applied when the package is updated and the service is restarted without having to manually rebuild the query.yml file.
  - This new variable is not required and you can continue to manually manage your queries.yml file. Ensure that the QUERY FILE LIST variable is not set if this is desired.
  - UPGRADE NOTES:
    - \* Backup your current queries.yml file.
    - \* If you have not modified the default sysconfig file for your postgres\_exporter service (/etc/sysconfig/postgres\_exporter\_pg## updating to 3.0 will overwrite your current sysconfig file and put the default QUERY\_FILE\_LIST value in place, possibly overwriting your current queries.yml file. Again, please ensure you backup your current queries.yml file and then set the QUERY\_FILE\_LIST variable appropriately to dynamically generate your queries file for you in the future. Or unset the variable and continue managing it manually.
    - \* If you have modified your sysconfig file from what the package provides, it will not be overwritten and a new sysconfig file with an .rpmnew extension will be created. You can reference this .rpmnew file for how to update your sysconfig file to take advantage of the new QUERY\_FILE\_LIST option.
    - \* Ensure all postgres\_exporters you have running set the QUERY\_FILE\_LIST properly if using it. Especially if multiple exporters are using the same query file.
- Prometheus targets for pgmonitor provided exporters (postgres\_exporter & node\_exporter) have had labels added to them for use in pgmonitor provided Grafana Dashboards.
  - Added new label exp\_type (export type) in prometheus targets to better distinguish OS and Postgres metrics in Prometheus.
     Possible current values are pg or node.
  - UPGRADE NOTES: This new label must be applied to your Prometheus target files if you are using the Grafana dashboards provided by pgmonitor. Note that if you previously defined node and postgres\_exporter targets under a single target, you will now need to separate them, keeping the same job name for both. See example target files provided in package/repo for how to apply new label (Ex. ProductionDB.yml.example & ProductionOS.yml.example).
  - If you are not using the pgmonitor provided Grafana dashboards, these new labels are optional.
- Grafana Dashboards Updates
  - New dashboards require at least Grafana 6.x.
  - UPGRADE NOTES: Once new Prometheus label (mentioned above) is applied, dashboard provisioning should take care of updating all dashboards once the new ones are in place. Note that all dashboards provided by pgmonitor 3.0+ now assume this new label and will not work until the Prometheus exp\_type label is added.
  - Renamed dashboard files for better naming consistency. Dashboard titles also updated accordingly.
    - \* UPGRADE NOTES: If installing from package, it will take care of care of renaming dashboard files. Otherwise, dashboards have been renamed as follows below. Ensure old files are renamed/removed to avoid duplicating/breaking current dashboards. Easiest manual update method is to remove all dashboards provided by pgmonitor and copy all new ones back. Provisioning will then take care of updating things for you.
    - \* renamed: BloatDetails.json -> Bloat\_Details.json
    - \* renamed: FilesystemDetails.json -> Filesystem Details.json
    - \* renamed: PostgreSQLDetails.json -> PG Details.json

- \* renamed: PostgreSQL.json -> PG\_Overview.json
- \* renamed: TableSize\_Detail.json -> TableSize\_Details.json
- Dashboard names have been updated to match with new naming consistency. If you had direct links to dashboards, these may need to be updated.
- Split OS Metrics into their own dashboard separate from PG Metrics.
- Added link to PGbackrest dashboard to top of Postgres Details Dashboard. Link shows time since last successful backup (any type) for that target system.
- Added new OS Details dashboard
- Added new etcd dashboard
- Add new Top Level Overview dashboard that links to all other Overview dashboards
- Set default refresh rate for most dashboards to 15 minutes.
- Obsolete "jobname" grafana variable in all dashboards. Add new grafana variables pgnodes, osnodes that use the new labels added in prometheus targets notded above.
- New configuration option for postgres\_exporter sysconfig file to control PGBackrest refresh rate
  - PGBACKREST\_INFO\_THROTTLE\_MINUTES
  - This is the value, in minutes, passed along to the monitor.pgbackrest\_info() function in all backrest checks
  - Default is 10 minutes

- UPGRADE NOTE: All exporter issues below can be fixed by re-running the setup\_pg##.sql file for your major version of postgres. For the pgbackrest fix, you will also need to update the queries.yml file for the exporter to include the new queries found in the queries\_backrest.yml file.
- Fixed several issues with pgbackrest monitor in postgres\_exporter that was included in pgmonitor v2.3
  - Fixed incorrect data being returned by monitor query on PostgreSQL 9.6 and earlier. The same, latest backup time was being returned for all stanzas instead of returning the time per stanza.
  - Fixed backrest query causing the postgres exporter to hang and cause all metric output to stop.
  - Fixed backrest monitor to work with larger amount of data being returned by the "pgbackrest info" command. Previously, once returned data size reached a certain point, would cause a "missing chunk" error.
  - Added a parameter to the function that is called to control how often the underlying info command is actually run. On systems with high backup counts, info can be a slightly more expensive call. This helps to control that, no matter what the scrape interval of prometheus is set to. Default is to get new data every 10 minutes, otherwise just queries from an internal table that stores the last info run.
  - Backrest monitoring can now be run on replicas as well, but cannot update the current backup status since that requires writing to the database. This is mostly to enable monitoring setups to be consistent between primary/replica in case of failover.
- Fixed issue with ccp\_sequence\_exhaustion metric that would cause postgres\_exporter output to hang if any table that contained a sequence was dropped during a long running transaction.
- Added new metric (ccp\_replication\_slots) and alert (PGReplicationSlotsInactive) for monitoring replication slot status. New metric and alert can be found in queries\_pg##.yml and crunchy-alert-rules.yml respectively.
- Added lock\_timeout of 2 minutes to the ccp\_monitoring role. Avoids monitoring causing any extensive lock interference with normal database operations.
- Added Grafana Dashboard for PGBackrest status information.
- Fixed lines being hidden in the "Total Bloat %" graph in BloatDetails Grafana dashboard.
- Removed unnecessary drilldown link in Total Bloat % graph in BloatDetails Grafana dashboard.

- Fixed bug in Prometheus alerts that was causing some of them to be stuck in PENDING mode indefinitely and never firing. This unfortunately removes the current alert value from the Grafana Prometheus Alerts dashboard.
  - If you can't simply overwrite your current alerts configuration file with the one provided, remove the following option from every alert: alert\_value: '{{ \$value }}'
- Added feature to monitor pgbackrest backups (https://pgbackrest.org)
  - Separate metrics exist to monitor for the latest full, incremental and/or differential backups. Note that a full will always count as both an incremental and diff and a diff will always count as an incremental.
  - Another metric can monitor the runtime of the latest backup of each type per stanza.
  - Run the setup\_pg##.sql file again in the database that your exporter(s) connect to to install the new, required function: "monitor.pgbackrest\_info()". It has security definer so execution privileges can be granted as needed, but it must be owned by a superuser.
  - New metrics are located in the exporter/postgres/queries\_backrest.yml file. Add the one(s) you want to the main queries file being used by your currently running exporter(s) and restart.
  - Example alert rules for different backup scenarios have been added to the prometheus/crunchy-alert-rules.yml file. They are commented out to avoid false alarms until valid backup settings for your environment are in place.
- Added new feature to monitor for failing archive command calls.
  - New metric "ccp\_archive\_command\_status" is located in exporter/postgres/queries\_common.yml. Add this to the main queries file being used by your currently running exporter(s) and restart.

- A new alert rule "PGArchiveCommandStatus" has been added to the prometheus/crunchy-alert-rules.yml file.
- Added new feature to monitor for sequence exhaustion
  - Requires installation of a new function located in the setup\_pg##.yml file for your relevant major version of PostgreSQL. Must be installed by a superuser.
  - New metric "ccp\_sequence\_exhaustion" located in exporter/postgres/queries\_common.yml. Add this to the main queries file being used by your currently running exporter(s) and restart. A new alert rule "PGSequenceExhaustion" has been added to the prometheus/crunchy-alert-rules.yml file.
- The setup\_pg##.sql file now has logic to avoid throwing errors when the ccp\_monitoring role already exists. Also always attempts to drop the functions it manages first to account for when the function signature changes in ways that OR REPLACE doesn't handle. All this allows easier re-running of the script when new features are added or used in automation systems. Thanks to Jason O'Donnell for role logic.

- Fixed broken ccp\_wal\_activity check for PostgreSQL 9.4 & 9.5. Updated check is located in the relevant exporter/postgres/queries\_pg##.yml file
- Fixed broken service files for postgres\_exporter on RHEL6 systems.
- Removed explicit "public" schema in ccp\_bloat\_check query so that it will properly use the search\_path in case bloat tables were installed in another schema
- Removed query files for PostgreSQL versions no longer supported by pgmonitor (9.2 & 9.3)

## 2.1

- IMPORTANT UPGRADE NOTE FOR CRUNCHY PACKAGE USERS: In version 2.0, the Crunchy provided extras for node\_exporter were split out from the pgmonitor-pg##-extras package. A dependency was kept between these packages to make upgrading easier. For 2.1, the dependency between these packages has been removed. When upgrading from 1.7 or earlier, if you have node\_exporter and postgres\_exporter running on the same systems, ensure that you install the separate pgmonitor-node\_exporters\_extras package after the update. See the README for the full package name(s).
- Minimum required versions of software used in pgmonitor have been updated to:
  - Prometheus 2.5.0
  - Prometheus Alertmanager 0.15.3
  - postgres\_exporter 0.4.7 (enables full PG11 support)
  - Grafana 5.3.4.
- Fixed Grafana data source to use the "proxy" mode instead of "direct" with default install. Should fix connection issues encountered during default setup between Grafana & Prometheus.
- Renamed functions pg##.sql file to setup pg##.sql to better clarify what it's for (and because it's not just functions).
- Added ccp\_wal\_activity metric to help monitor WAL generation rate.
  - For all PG versions, provides total current size of WAL directory. For PG10+, it also provides the size of WAL generated in the last 5 minutes
  - Note that for PG96 and lower, a new security definer function must be added (can just run setup pg##.sql again).
  - New metric definition is located in the queries\_pg##.yml file.
  - No default rules have been added since this is very use-case dependent.
- Improved accuracy of "Idle In Transaction" monitoring times in PostgreSQL. Base the time measured on the state change of the session vs the total transaction runtime.
- Split setup pg92-96.sql and queries pg92-96.sql into individual files per major version.
- Added commented out example prometheus alert rule for checking if a postgres database has changed from replica to primary or vice versa. Must be set on a per system basis since you have to tell it if a system is supposed to be a primary or replica.
- Removed pg\_stat\_statements prometheus metric and security definer function from setup script. We highly recommend having pg\_stat\_statements installed on a database, and we still include its installation in the documentation, but we currently don't have any useful metric recommendations from it to collect in prometheus.
- Added some default filters for the bloat check cronjob to avoid unnecessary waste in the prometheus storage of bloat metrics.
- Update documentation.

- Recommended version of Prometheus is now 2.3.2. Recommended version of Alertmanager is 0.15.1. Recommended version of postgres\_exporter is 0.4.6.
- Upgrade required version of node\_exporter to minimum of 0.16.0. Note that many of the metrics that are used in Grafana and Prometheus alerting have had their names changed.

- This version adds these new metrics into Grafana graphs without removing the old metric names on most, but not all, graphs. This allows trending history to be kept. Note that line colors will change in graphs and legend names will be duplicated until the old metric data is expired out.
- Prometheus alerts have been set to use the new metric names since the alerts are based only on recent values.
- IMPORTANT: A future permonitor update will remove these old metric names from Grafana graphs, so please ensure these changes are accounted for in your architecture.
- See full release notes for 0.16.0 https://github.com/prometheus/node\_exporter/releases/tag/v0.16.0
- The postgres\_exporter service no longer uses a symlink in /etc/sysconfig to point to a default "postgres\_exporter" file. This was causing issues with several upgrade scenarios. New installation instructions now have the service pointing directly to the relevant sysconfig file for the major PostgreSQL version.
  - IMPORTANT: If you are using the default postgres\_exporter service, you will need to update your service name so it uses the proper sysconfig file. See the README file for the new default service name in the "Enable Services" section and run the "enable" command found there. You should then also disable/remove the old service so it doesn't try to start again in the future.
- The additional Crunchy provided configurations for node\_exporter have been split out from the pgmonitor-pg##-extras package to the pgmonitor-node\_exporter-extras package. This was done to allow multiple versions of the pg##-extras package to be installed with different major versions of Postgres. There is still currently a dependency that the node extras packages must be installed with the pg##-extras so that upgrading doesn't break existing systems. This dependency will be revisited in the future.
- Removed the requirement for a shell script to monitor if the database is up and its status as either a primary or replica. Up status is now using the native "pg\_up" metric from postgres\_exporter and a new metric query was written for checking the recovery status of a system (ccp is in recovery).
  - The PostgreSQL.json overview dashboard that used this metric has been redesigned. Unfortunately it can no longer be colored RED for down systems, only go colorless and say "DOWN". This is a known limitation of handling null metric values in Grafana and part of a larger fix coming in future versions https://github.com/grafana/grafana/issues/11418
- Upgrade required version of Grafana to minimum of 5.2.1.
  - All provided dashboards require this minimum version to work.
  - If you notice that links between the dashboards are broken after the upgrade, clear your browser's cache. The 301 redirects used between dashboards can get cached and they have changed in the new major version.
  - See extensive release notes for major version changes in Grafana https://community.grafana.com/t/release-notes-v-5-1-x
- Change Grafana datasource and dashboard installation to use provisioning vs manual setup via the web interface. Note this means that future updates to the provided datasources and dashboards must be done through config files as well. Or they can be saved as a new dashboard for more extensive customization.
- Change recommended configuration for Grafana to use PostgreSQL as database backend. Updated installation documentation.
- Added Prometheus Alerts Dashboard. Shows both active alerts and 1 week history in table format.
- Removed Gauges from PostgreSQLDetails Dashboard. "Current" value was not being shown properly and gauges were misleading in their values depending on the time range chosen. For a quick glance to see if there are any problems, be sure to set your alert thresholds properly and use the new Prometheus Alerts Dashboard.
- Added max\_query\_time metric to track long running queries in general. Also added an alert for that metric to crunchy prometheus
  alerts.
- Added "IO Time Per Device in Seconds" graph to Filesystems dashboard.
- Fixed Memory and Swap Graphs on PostgreSQLDetails dashboard to more accurately show used resources. History for these graphs before this upgrade is not being shown since it is no longer graphing the same data.
- Crontabs are no longer PostgreSQL major version dependent at this time. Consolidated down to a single crontab file for all versions.
- Removed unnecessary functions from functions\_pg10.sql. All queries in queries\_pg10.yml currently only require the pg\_monitor system role to be granted and have been updated with this assumption.
- Changed default cron runtime of pg bloat check to once a week on early morning weekend.
- Change PostgreSQL overview dashboard to use background colors instead of gauges for better visibility.
- Fixed permission issues with /etc/postgres exporter folder to allow ccp monitoring system user better control.

- Fixed duplicate and incorrect replication byte lag queries. The one contained in queries\_common.yml should not have been there. It should be in queries\_pg92-96.yml, but there was also one already there. However, the one already in pg92-96 was incorrect since prior to PG10, it requires superuser/security definer to fully access replication statistics. Corrected the version specific file to have the correct query. Made the query in the pg10 file consistent. Ensure you update your generated queries.yml file with he new queries.
- Fixed the PostgreSQLDetails.json dashboard to use the correct replication byte lag metric (referencing above fix). The easiest way to fix this is to delete this dashboard and re-import it. Otherwise, if you've made customizations you don't want to lose, you can grab the correct metric query from the updated dashboard gauge and edit your existing dashboard to use it.
- The combination of the above two fixes corrects the pgmonitor setup being able to properly handle there being multiple replicas from a single primary. Previously this would cause postgres exporter to throw duplicate metric errors.
- Fixed the query in queries\_bloat.yml to be able to properly handle if there was a bloat amount larger than max int4 bytes. Ensure you update your generated queries.yml file with the new query.

• Fixed formatting bug in crunchy-prometheus.yml. Thanks to Doug Hunley for reporting the issue.

#### 1.5

- Add support for disabling built in queries in postgres\_exporter 0.4.5. Also explicitly ignore these metrics via a prometheus filter so they're not ingested even if new option isn't used. This means that v1.5 of pgmonitor now requires 0.4.5 of postgres\_exporter by default.
- Improved exporter down alert to avoid unnecessary alerts for brief outages that resolve themselves quickly.
- Added new FilesystemDetails dashboard for grafana that is linked to from the Filesystem graph on PostgreSQLDetails.
- Top level PostgreSQL grafana dashboard now identifies whether a system is read/write or readonly to better distinguish primary/replica systems.
- Added instructions for non-packaged installation using pymonitor configuration files.
- Revised and better formatted README documentation

#### 1.4

- Fixed filesystem graphs in PostgreSQLDetails dashboard
- Cosmetic changes to PostgreSQLDetails dashboard
- Added instructions for importing dashboards via Grafana API

## 1.3

- Fixed error in PG10 queries file.
- Fixed disk usage alert for prometheus to work better when there are many jobs with similar mountpoints. Also fixed syntax error in warning alert.
- Moved connection stats query from common to version specific queries due to PG10 differences. Clarified naming of files for which versions they work for.
- Added dropdown for the Job to the lower level drill down dashboards in Grafana. Allows selecting of a specific system from the dashboard itself without having to click through on a higher level.
- Removed pg stat statements graph from PostgreSQLDetails dashboard. Needs refinement to make it more useful.

## 1.2

- Change service and sysconfig files to use single OPT environment variable instead of one variable per cmd option
- Fix error in PG10 monitoring functions file
- Initial version of Prometheus 2.0 job deletion script. Requires API call not available yet in 2.0.0 for full functionality

## 1.1

• Implement rpmnew/rpmsave feature instead of using .example files to prevent package overwriting user changes to configs

#### 1.0

• Initial stable release